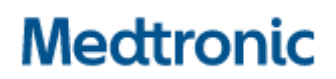

Medtronic (Schweiz) AG Talstrasse 9 3053 Münchenbuchsee www.medtronic.com

Tel. 031 868 01 00 Fax 031 868 01 99 E-Mail swisscontact@medtronic.com

# Urgente Avviso di Sicurezza Microinfusori di insulina serie MiniMed™ 600 e 700

Programmazione delle impostazioni di insulina basale

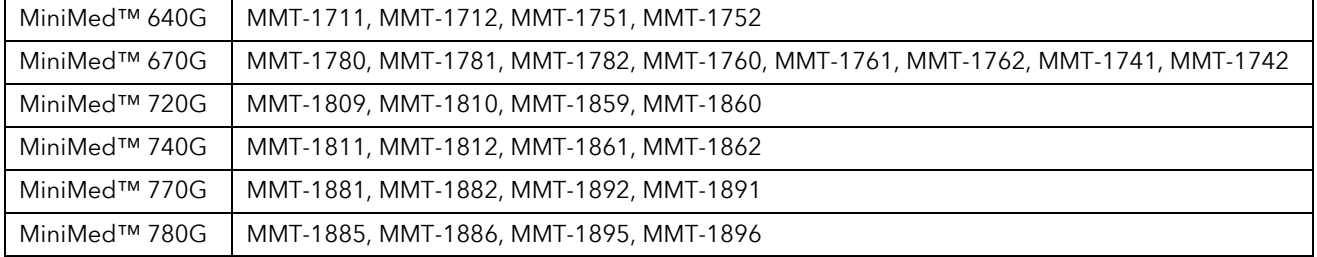

Gennaio 2022

Riferimento Medtronic: FA1216

Gentile Utilizzatore,

Riceve la presente comunicazione poiché i dati a disposizione di Medtronic indicano che, negli ultimi 6 mesi, ha ricevuto un nuovo microinfusore di insulina o un microinfusore di insulina sostitutivo. Medtronic desidera ricordarle che il microinfusore di insulina che ha ricevuto NON era preprogrammato con le impostazioni di velocità basali o altre impostazioni personali (ad esempio, le impostazioni della funzione Bolus Wizard, le impostazioni del sensore, ecc.), che devono essere impostate e salvate sul proprio dispositivo prima dell'uso. Le chiediamo di leggere attentamente le istruzioni di seguito riportate e di fare riferimento alla guida per l'utente per confermare che le sue impostazioni siano state salvate e, in caso contrario, programmare il microinfusore di insulina con queste importanti impostazioni assicurandosi che vengano salvate correttamente.

L'insulina basale è l'insulina di base necessaria durante il giorno e la notte per mantenere la glicemia entro i valori desiderati (target) nei periodi che intercorrono tra i pasti. L'insulina basale rappresenta circa la metà del proprio fabbisogno giornaliero di insulina. La somministrazione di insulina basale è una componente importante della dose totale di insulina. Se si prevede di configurare le impostazioni delle velocità basali ma ciò non viene affatto effettuato o se le impostazioni vengono inserite ma non vengono salvate prima dell'utilizzo del microinfusore di insulina, potrebbe verificarsi una insufficiente erogazione di insulina basale. Una insufficiente erogazione di insulina può potenzialmente causare una grave iperglicemia, con conseguente chetoacidosi diabetica (DKA) che può essere pericolosa per la vita. Come descritto nella guida per l'utente, durante la programmazione delle impostazioni delle velocità basali, si deve scorrere verso il basso per selezionare "Fine" e poi selezionare "Salva" nella schermata successiva per attivare le impostazioni delle velocità basali. Se non viene selezionato "Salva", le impostazioni di insulina basale non vengono configurate.

Sono state segnalate lesioni gravi avvenute con l'utilizzo di microinfusori di insulina serie MiniMed™ 600 e MiniMed™ 700, che possono essere attribuibili alla mancata impostazione delle velocità basali. È stato inoltre segnalato un decesso sebbene una revisione da parte di esperti clinici indipendenti non l'abbia attribuito direttamente alla mancata impostazione delle velocità basali. Se le velocità basali non vengono impostate nel microinfusore di insulina quando dovrebbero esserlo, questo potrebbe potenzialmente determinare gli eventi descritti in precedenza.

## Azioni richieste all'utilizzatore

#### Nuovi utilizzatori con un nuovo dispositivo:

- 1. Non utilizzare il microinfusore di insulina prima di aver consultato il proprio medico diabetologo per definirne le impostazioni.
- 2. Programmare le proprie impostazioni come descritto ai punti 4 (c) e (d) di seguito riportati.

#### Attuali utilizzatori: dispositivi sostitutivi o aggiornati

#### 3. Verificare le attuali impostazioni delle velocità basali

Per controllare le attuali impostazioni delle velocità basali nel proprio microinfusore di insulina, seguire le istruzioni presenti nella guida per l'utente relative allo specifico modello di microinfusore di insulina.

4. Verificare la presenza delle impostazioni delle velocità basali nel proprio microinfusore di insulina

#### Se le impostazioni delle velocità basali sono presenti nel proprio microinfusore di insulina:

a. Non è richiesta alcuna azione. Per un riferimento futuro, è anche possibile salvare le proprie impostazioni in CareLink™ o annotarle su un foglio da conservare con cura.

### Se le impostazioni delle velocità basali non sono presenti nel proprio microinfusore di insulina, intraprendere tutte le seguenti azioni:

- b. Individuare le impostazioni del microinfusore di insulina, comprese le impostazioni delle velocità basali, e consultare il proprio medico diabetologo per verificare che si tratti delle impostazioni più recenti.
	- i. Qualora non sia possibile contattare il proprio medico diabetologo ma le impostazioni precedenti siano state trasferite su CareLink™ negli ultimi 90 giorni, è possibile accedere a CareLink™ Personal, entrare nella sezione "Report", quindi "Selezionare un intervallo personalizzato" per scegliere una settimana in cui è stato eseguito il trasferimento dei dati con il microinfusore di insulina precedente, selezionare "STATO IMPOSTAZIONI DISPOSITIVO" e infine "Genera report". Le impostazioni devono avere una velocità basale diversa da zero.
- c. Programmare il microinfusore di insulina nuovo o sostitutivo con tutte le impostazioni personali. Fare riferimento alla guida per l'utente del microinfusore per istruzioni dettagliate sulla programmazione del microinfusore di insulina. Se le impostazioni sono disponibili ma ci fosse necessità di assistenza per la programmazione del microinfusore, contattare la nostra linea di assistenza al numero 0800 633 33.
- d. Come indicato nella guida per l'utente, durante la programmazione delle impostazioni di insulina basale nel microinfusore di insulina, assicurarsi di interagire con tutte le schermate del microinfusore per essere certi che le impostazioni di insulina basale vengano salvate. Come mostrato nella sequenza di schermate di seguito riportate, si

deve prima scorrere verso il basso per selezionare "Fine" e poi selezionare "Salva" nella schermata successiva. Le impostazioni vengono salvate correttamente quando viene visualizzato sullo schermo il messaggio "Modifiche salvate".

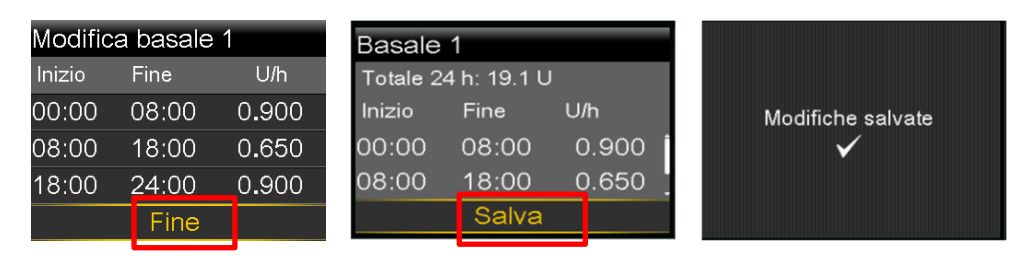

Le velocità basali mostrate in queste schermate sono solo a titolo esemplificativo.

Come sempre, per qualsiasi ulteriore informazione o chiarimento è possibile contattare la nostra linea di assistenza al numero 0800 633 333.

Medtronic ha come massima priorità la sicurezza dei pazienti ed è impegnata a mettere a disposizione soluzioni terapeutiche efficaci e sicure. Medtronic la ringrazia per il tempo e l'attenzione dedicata ai contenuti di questa importante comunicazione.

Cordiali saluti,

Medtronic (Schweiz) AG